# *Make History Pro* for ACCPAC Pro Series Lefkowitz Systems, Inc.

## **What is Make History Pro?**

Make History is a utility for ACCPAC Pro Series 6.0, all builds, which recalculates the inventory, customer and vendor history tables in ACCPAC Pro Series 6.0 by summarizing sales, usage, on-hand quantities and purchase totals for each historical period in the ACCPAC Pro Series fiscal calendar.

Make History updates:

The 36-period sales and usage totals and end-of-period on-hand quantities in ICHIST, the inventory history file.

The 24-period sales totals in ARCHST, the customer history file.

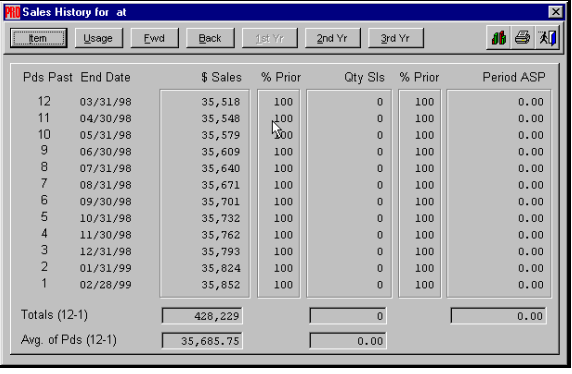

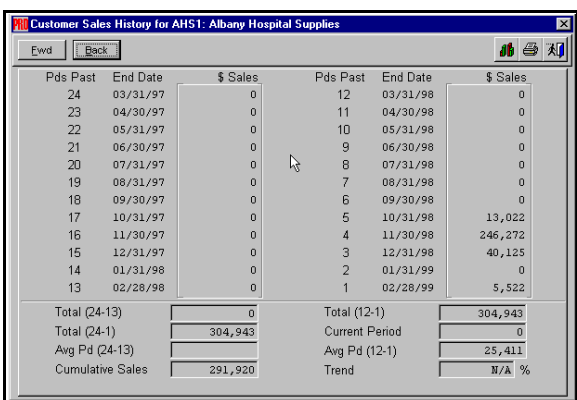

The 24-period purchase totals in APVHST, the vendor history file.

Each can be run separately from the others, so you only need to run it for a table that needs to be corrected.

#### **Technical Specifications:**

Make History runs off of the ACCPAC Custom Menu. Add it to individual users or set it up for all users. No ACCPAC programs, forms, menus or reports were modified to accommodate Make History.

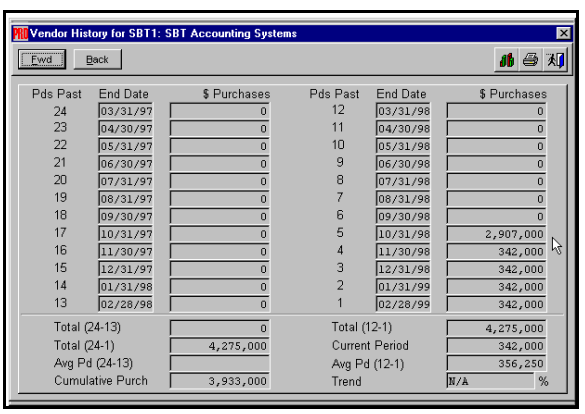

You do not need to own an ACCPAC source code license to use Make History.

No need for a maintenance contract. Make History is compatible with all ACCPAC Pro Series 6.0 builds as of this writing (August, 2000).

### **Installation:**

Copy the single Make History file (SYMAKHST.FXP) to the ACCPAC Pro Series System Manager program directory. This is usually \PRO50\SM.

Start ACCPAC and move to System Manager. Add a new line to a Custom Menu for a single user (Maintain -> Users. Select a user. Click on Cust). Enter Make History in the Option column and

DO (gc\_idrvprg + "symakhst") in the Command Line column. Save your work and exit ACCPAC.

## **Running Make History:**

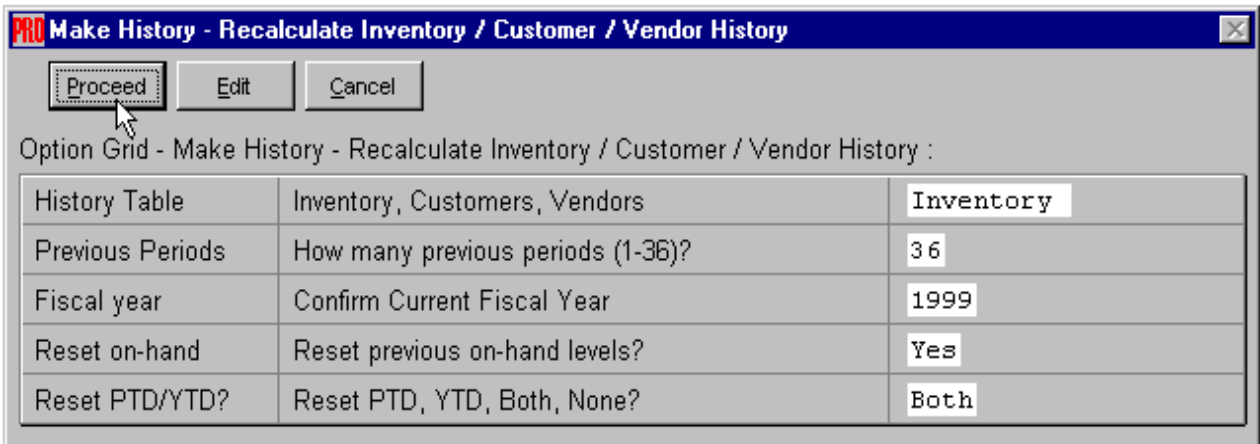

Return to ACCPAC. To start Make History, select the Custom menu and chose "Make History." On the familiar ACCPAC Option Grid, choose the table you want to update (Inventory, Customers, or Vendors) and the number of periods which you want to summarize (24 is the maximum for customers and vendors, 36 is the maximum for inventory). You are also asked to confirm or change the current fiscal year, in case your current fiscal year is incorrect. Click on "Proceed" and Make History begins to work.

Lefkowitz Systems, Inc. 1485 Bayshore Boulevard, Suite 379 San Francisco, CA 94124 Tel: 415/657-9900 Fax: 415/657-9902 E-mail: mlefkowitz@sprintmail.com Web: www.lefkowitz-sys.com